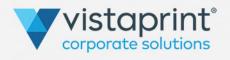

# **HOW TO PERSONALIZE YOUR HOLIDAY CARDS**

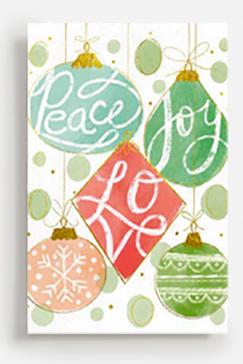

Follow the below steps to make your holiday cards perfect!

# **STEP 1 : CHOOSE YOUR CARD**

Select your card design.

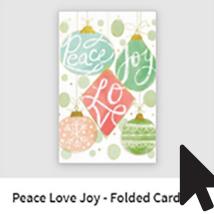

Order

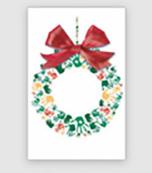

Holiday Wreath - Folded Card Order

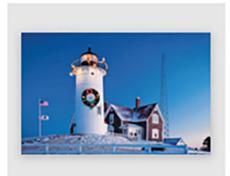

Light House - Folded Card Order

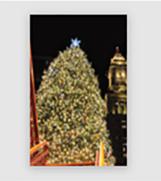

Boston Christmas Tree - Folde... Order

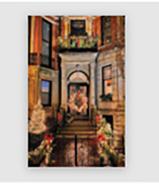

Boston Architecture - Folded C... Order

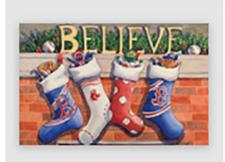

Boston Red Sox Stockings - Fol... Order

## **STEP 2 : SELECT YOUR OPTIONS**

Select what stock you'd like. Glossy Front Card Stock will give the front of your card a shiny finish. Linen will give your card a textured feel. Matte will provide you with a flat finish. Then choose your quantity. (Don't worry, you can always update your quantity later!)

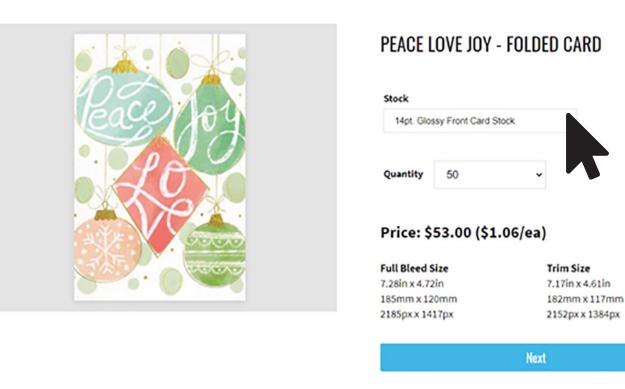

### **STEP 3 : DESIGN**

There are a lot of ways to customize your card in the design studio. These steps will show you how to add and personalize your message.

Add a personal message in the text box. As you type, you will see the text also appear in the center of your card.

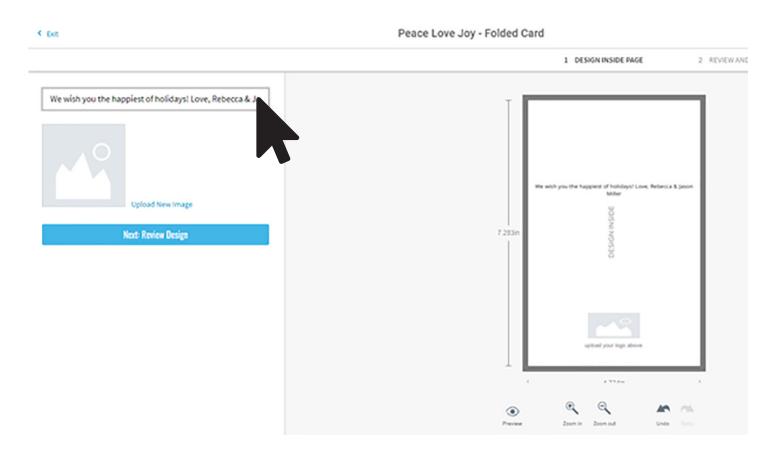

Adjust your message by selecting the text box directly on the card. Once you enter your text, you will notice the text design box will appear. Here you can change your font, size, and color.

| Peace | Love Joy | - Folded | Card |
|-------|----------|----------|------|
|-------|----------|----------|------|

|      |             |        | 1 DESIGN INSIDE PAGE |           |            | 2 REVIEW AND ORDER |                          |        |        | Review Design → |  |  |
|------|-------------|--------|----------------------|-----------|------------|--------------------|--------------------------|--------|--------|-----------------|--|--|
| Look | Noto Sans + | 11pt 💌 | Color                | b<br>Bold | i<br>Italo | Layering           | <u>∏</u> 0 ↓<br>Algement | Delete | More 💌 |                 |  |  |

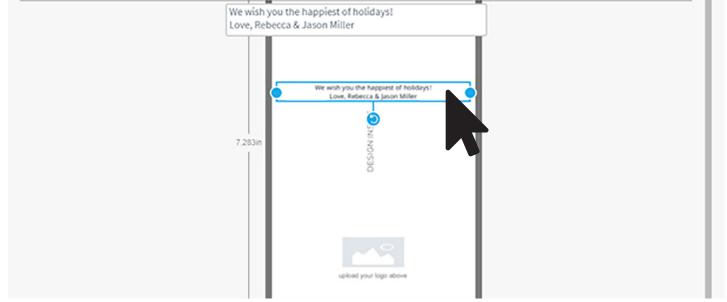

Peace Love Joy - Folded Card

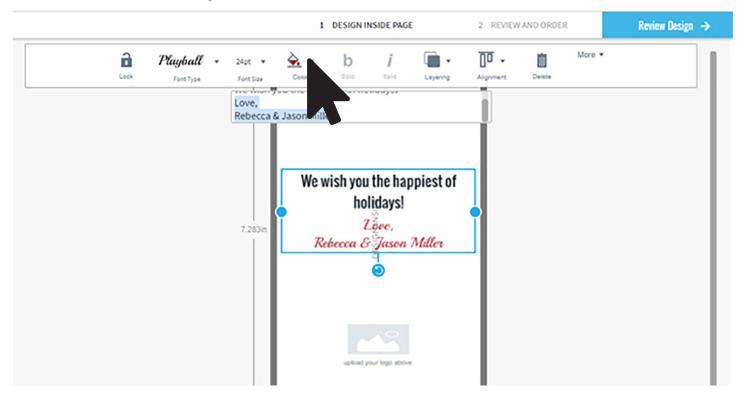

As you change your message, you might want to move your text field. It's easy! You click, hold, and drag your text box. Since this is a manual process, you want to make sure your text is centered.

You also might notice an alert icon that your text may not print if it's too far to the side. Go to **Alignment** and select **Align Center**.

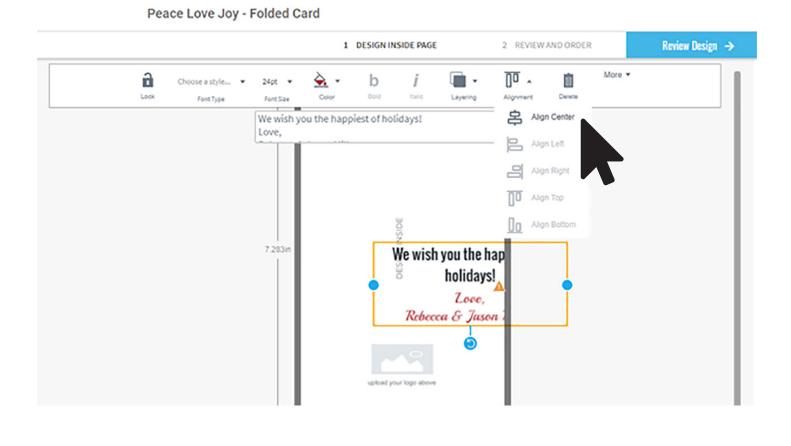

Peace Love Joy - Folded Card

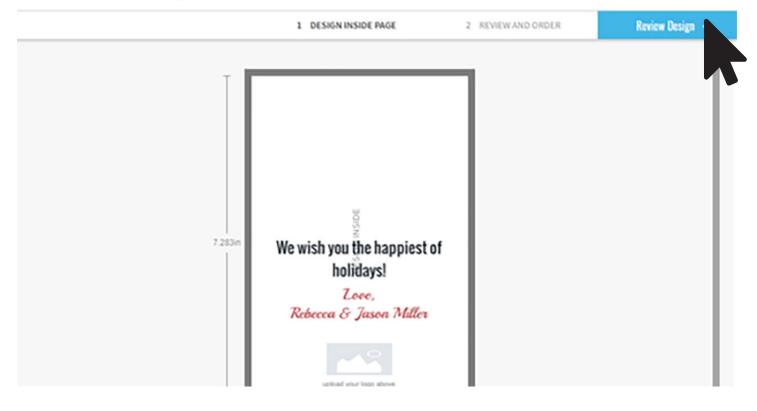

#### **STEP 4 : ADD FREE ENVELOPES**

Free envelopes will populate when you select Add To Cart - be sure to add them to your cart before checking out!

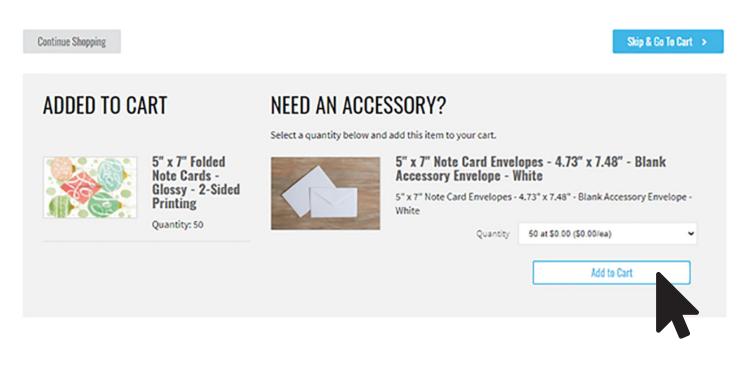

If you have questions, visit our Help Chat located at the bottom of each page!

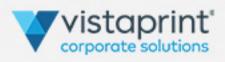